# Suggerimenti per la progettazione di PTP per reti R-PHY Ī

# Sommario

Introduzione **Prerequisiti Requisiti** Componenti usati **Sfondo** Protocollo PTP (Precision Time Protocol) Introduzione Protocollo Processo Di Scambio Timestamp Master E Slave Orologio GrandMaster Orologio slave **Orologio** Classi orologio Stati orologio Domini PTP Profili PTP Definizione messaggi di base **Requisiti Configurazione** PTP Master Clock su ASR900 Passaggio 1. Configurare L'Oscillatore Interno Locale Passaggio 2. Configurare PTP come dispositivo master su ASR900 **Verifica** Orologio slave su cBR-8 **Verifica Restrizioni** Profilo G.8275.2 Orologio slave su RPD **Verifica** Orologio sul bordo su ASR900 Monitor con SNMP Risoluzione dei problemi Risoluzione dei problemi relativi al master PTP (ASR900) Risoluzione dei problemi relativi allo slave PTP (cBR-8) DTI e PTP Ritardi di clock e offset Risoluzione dei problemi relativi allo slave PTP (RPD) Informazioni correlate

# Introduzione

Questo documento descrive il protocollo PTP (Precision Time Protocol) utilizzato nelle reti cablate con cBR-8 e Remote PHY (R-PHY). L'obiettivo è quello di fornire una comprensione globale del protocollo e di come configurarlo nelle distribuzioni cBR-8 e RPHY.

# **Prerequisiti**

## Requisiti

Cisco raccomanda la conoscenza dei seguenti argomenti:

- $\cdot$  R-PHY.
- cBR-8 Converged Cable Access Platform (CCAP).

### Componenti usati

Le informazioni fornite in questo documento si basano sulle seguenti versioni software e hardware:

- cBR-8 eseque la versione 16.6.1 o successive.
- Cisco RPD (Remote PHY Device) 1x2.

Suggerimento: Per ulteriori informazioni, fare riferimento all'articolo [Cisco 1x2 RPD](/content/en/us/products/collateral/video/cbr-series-converged-broadband-routers/datasheet-c78-738696.html) cisco.

Le informazioni discusse in questo documento fanno riferimento a dispositivi usati in uno specifico ambiente di emulazione. Su tutti i dispositivi menzionati nel documento la configurazione è stata ripristinata ai valori predefiniti. Se la rete è operativa, valutare attentamente eventuali conseguenze derivanti dall'uso dei comandi.

# Sfondo

Per concedere ai modem gli slot temporali (minislot) da trasmettere su un canale a monte, il CCAP mappa le assegnazioni dei minislot a monte tramite messaggi MAP (upstream bandwidth allocation map). Questi messaggi MAP vengono inviati a valle e ricevuti da tutti i modem.

I modem esaminano questi messaggi per determinare a quali minislot sono assegnati e a quali per le attività basate su contese. Un modem trasmette il traffico solo su un minislot assegnato al modem stesso (o su uno slot di conflitto se si effettua una richiesta di larghezza di banda o un'altra attività di manutenzione della stazione).

I messaggi MAP di CCAP assegnano circa 2 millisecondi (ms) di tempo. Il protocollo DOCSIS (LLD) a bassa latenza fornisce opzioni per ridurre questo valore al di sotto di 2 ms.

Per evitare sovrapposizioni, è importante che il protocollo CCAP e ciascun modem abbiano lo stesso concetto di tempo.

Il CCAP deve assicurarsi che non assegni un intervallo di tempo a un modem troppo rapidamente dopo una richiesta, per evitare che il modem non abbia il tempo di ricevere il messaggio MAP ed

elaborarlo e che non abbia la possibilità di utilizzare tale intervallo.

Per evitare questa situazione, il CCAP utilizza un timer di avanzamento MAP, in cui non pianifica il traffico per un modem fino a un momento successivo al timer di avanzamento MAP.

L'elemento di temporizzazione di DOCSIS necessario per la pianificazione a monte è ancora presente in R-PHY. Per collegare gli RPD al CCAP, viene utilizzato un CIN (Converged Interconnect Network), basato su IP, che può essere dedicato all'accesso ai cavi o condiviso da altre applicazioni.

Il core CCAP gestisce la pianificazione a monte e la generazione dei messaggi MAP. Tuttavia, i segnali a valle e a monte ora hanno origine e terminano fisicamente sull'RPD, quindi l'RPD deve avere lo stesso concetto di tempo del nucleo CCAP.

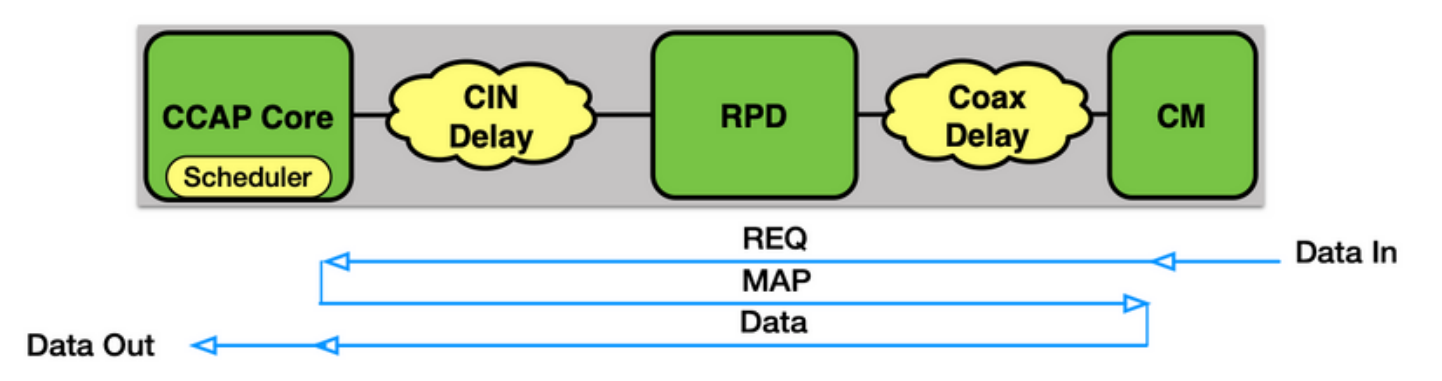

La specifica [Remote DOCSIS Timing Interface Specification](https://specification-search.cablelabs.com/CM-SP-R-DTI) (R-DTI) è una specifica di CableLabs che descrive in dettaglio come si verifica questo intervallo di tempo. Per le reti Ethernet, per ottenere questo intervallo di tempo viene utilizzato il protocollo PTP.

Nell'implementazione corrente di Cisco, sia il cBR-8 che il RPD agiscono come dispositivo slave rispetto a un orologio master PTP.

# Protocollo PTP (Precision Time Protocol)

### Introduzione

PTP consente a un orologio slave di determinare la differenza di tempo da un orologio master (differenza di tempo tra gli orologi), nonché il ritardo di propagazione nella rete di trasporto tra i due orologi.

I dispositivi master e slave scambiano messaggi che includono timestamp prima che lo slave esegua un algoritmo per determinare questi valori.

Le formule per questo calcolo presuppongono una connessione simmetrica tra i due orologi.

Avviso: Una delle cause principali dei problemi DOCSIS in R-PHY è causata da collegamenti PTP non simmetrici che portano all'instabilità del clock.

Le connessioni non simmetriche come Ethernet Passive Optical Network (EPON) sono elencate nella specifica R-DTI per l'uso come CIN, ma si basano su un metodo di temporizzazione diverso, attualmente non supportato da Cisco.

L'RPD dovrebbe raggiungere l'orologio principale tramite il CIN. Il cBR-8 può accedere all'orologio master tramite le interfacce Wide Area Network (WAN) sulla scheda di interfaccia fisica supervisor (PIC) o tramite le interfacce Digital PIC (DPIC) sulla scheda di linea via cavo (l'opzione DPIC è stata aggiunta nella versione 16.8.1). Per accedere all'orologio principale, si consiglia di non passare attraverso il cBR-8.

L'RPD e l'cBR-8 possono funzionare solo come orologi slave nel software corrente, anche se la roadmap cBR-8 aggiunge il supporto per esso come un grande master e orologio limite.

Nota: Una volta che cBR-8 è configurato per utilizzare PTP per la temporizzazione, tutte le schede di linea si basano su questo orologio, anche le schede di linea con RF PIC.

Ciò significa che i problemi di stabilità del clock PTP influiscono su tutti i modem di uno chassis, anche su quelli con schede di linea I-CCAP (Integrated CCAP), quando si utilizza una combinazione di schede in uno chassis.

## Protocollo

PTP è definito nello standard IEEE 1588-2008.

Le specifiche complete sono disponibili qui: [1588-2008 - Standard IEEE per un protocollo di](https://ieeexplore.ieee.org/document/4579760) [sincronizzazione dell'orologio di precisione per sistemi di misurazione e controllo in rete.](https://ieeexplore.ieee.org/document/4579760)

Nota: Per ottenere l'accesso completo al documento, è necessario avere utenti registrati.

PTP consente di distribuire tempo e frequenza attraverso una rete:

- Ora (sincronizzazione): sincronizza l'ora tra i dispositivi di una rete.
- Frequenza (sincronizzazione): sincronizza la frequenza.

PTP utilizza messaggi UDP 319 (per gli eventi) e UDP 320 (per gli eventi generali) multicast o unicast e porte

Nell'implementazione CMTS, PTP utilizza il protocollo unicast IPv4.

Il protocollo crea una relazione Master-Slave tra un orologio Master e i dispositivi client attraverso la rete. Per selezionare un orologio da distribuire in una rete, PTP utilizza un algoritmo denominato BCMA (Best Master Clock Algorithm).

L'algoritmo determina l'orologio migliore in una rete con queste proprietà:

- Identificatore (numero, costruito dall'indirizzo MAC del dispositivo, in genere ha l'aspetto del formato EUI-64 (xxxx:xxFF:FExx:xxxx)).
- Qualità.
- Precisione orologio: Determina la precisione dell'orologio.Minore è la precisione (maggiore è).

```
21 The time is accurate to within 100 ns
22 The time is accurate to within 250 ns
23 The time is accurate to within 1 µs
24 The time is accurate to within 2.5 µs
25 The time is accurate to within 10 µs
26 The time is accurate to within 25 µs
27 The time is accurate to within 100 µs
28 The time is accurate to within 250 µs
29 The time is accurate to within 1 ms
2A The time is accurate to within 2.5 ms
2B The time is accurate to within 10 ms
2C The time is accurate to within 25 ms
2D The time is accurate to within 100 ms
2E The time is accurate to within 250 ms
2F The time is accurate to within 1 s
30 The time is accurate to within 10 s
31 The time is accurate to >10 s
32–7F Reserved
80–FD For use by alternate PTP profiles
FE Unknown
FF Reserved
```
clockClass:Riflette la tracciabilità dell'ora e della frequenza distribuite dall'orologio ● GrandMaster.Le classi di clock sono definite dalle specifiche IEEE 1588-2008 come tali: Specifica clockClass (decimal)

 0 Reserved to enable compatibility with future versions. 1–5 Reserved. 6 Shall designate a clock that is synchronized to a primary reference time source. The timescale distributed shall be PTP. A clockClass 6 clock shall not be a slave to another clock in the domain. 7 Shall designate a clock that has previously been designated as clockClass 6 but that has lost the ability to synchronize to a primary reference time source and is in holdover mode and within holdover specifications. The timescale distributed shall be PTP. A clockClass 7 clock shall not be a slave to another clock in the domain. 8 Reserved. 9–10 Reserved to enable compatibility with future versions. 11–12 Reserved. 13 Shall designate a clock that is synchronized to an application-specific source of time. The timescale distributed shall be ARB. A clockClass 13 clock shall not be a slave to another clock in the domain. 14 Shall designate a clock that has previously been designated as clockClass 13 but that has lost the ability to synchronize to an application-specific source of time and is in holdover mode and within holdover specifications. The timescale distributed shall be ARB. A clockClass 14 clock shall not be a slave to another clock in the domain. 15–51 Reserved. 52 Degradation alternative A for a clock of clockClass 7 that is not within holdover specification. A clock of clockClass 52 shall not be a slave to another clock in the domain. 53–57 Reserved. 58 Degradation alternative A for a clock of clockClass 14 that is not within holdover specification. A clock of clockClass 58 shall not be a slave to another clock in the domain. 59–67 Reserved. 68–122 For use by alternate PTP profiles. 123–127 Reserved. 128–132 Reserved. 133–170 For use by alternate PTP profiles. 171–186 Reserved. 187 Degradation alternative B for a clock of clockClass 7 that is not within holdover specification. A clock of clockClass 187 may be a slave to another clock in the domain. 188–192 Reserved. 193 Degradation alternative B for a clock of clockClass 14 that is not within holdover specification. A clock of clockClass 193 may be a slave to another clock in the domain.

```
194–215 Reserved.
216–232 For use by alternate PTP profiles.
233–247 Reserved.
248 Default. This clockClass shall be used if none of the other clockClass definitions apply.
249–250 Reserved.
251 Reserved for version 1 compatibility; see Clause 18.
252–254 Reserved.
255 Shall be the clockClass of a slave-only clock; see 9.2.2.
  ● Priorità: un valore assegnato a livello amministrativo (tra 0 e 255)
```
● Varianza - Stabilità stimata dell'orologio

## Processo Di Scambio Timestamp Master E Slave

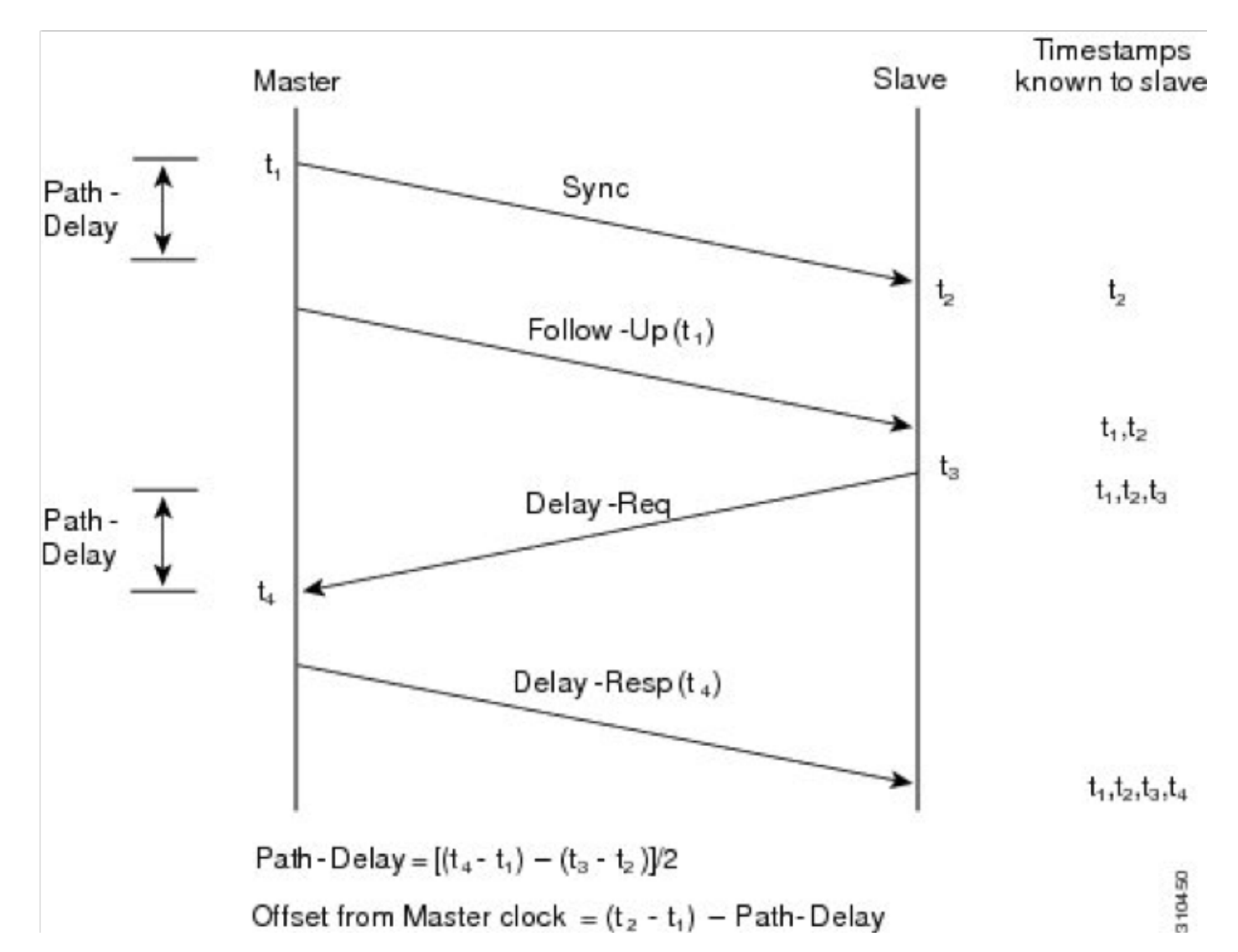

- Il master invia un messaggio Sync allo slave e indica l'ora (t1) in cui è stato inviato.
- Lo slave riceve il messaggio Sync e nota l'ora di ricezione (t2).
- Il comandante comunica allo slave l'indicatore orario t1; incorpora l'indicatore orario t1 in un messaggio di completamento.
- Lo slave invia un messaggio Delay\_Req al master e nota l'ora (t3) in cui è stato inviato.
- Il dispositivo master riceve il messaggio Delay\_Req e nota l'ora di ricezione (t4).
- Il dispositivo master comunica allo slave l'indicatore orario t4; viene incorporata in un messaggio Delay\_Resp.

Questo processo viene ripetuto più volte al secondo (in genere da 16 a 32 volte al secondo) per garantire un rapido adattamento alle modifiche di offset ridotte.

## Orologio GrandMaster

Il Gran Maestro comunica con gli schiavi che hanno stabilito sessioni con il gran maestro per scambiare le informazioni di sincronizzazione (Time) e di sincronizzazione con questi schiavi. In teoria, un GrandMaster deve essere collegato a un PRTC (Prime Reference Time clock), come il GPS attraverso un'antenna GPS, in questo modo, se un GrandMaster fallisce e un altro GrandMaster subentra, poiché entrambi utilizzano lo stesso riferimento temporale, gli schiavi continuano a usare lo stesso riferimento temporale. Se non si utilizza un PRTC, il fallimento di un orologio GrandMaster determina la modifica del riferimento temporale da parte degli slave, che determina negli scenari CMTS la disconnessione dei modem.

## Orologio slave

Lo slave avvia la connessione all'orologio del master. Sia il dispositivo slave che il dispositivo master si scambiano le impostazioni di configurazione e le impostazioni dell'orologio per avviare la negoziazione. In questo caso, cBR-8 e RPD sono entrambi slave di un GrandMaster PTP esterno.

Avviso: L'attuale distribuzione cBR-8 (a partire dalla versione 16.10.1d) supporta solo cBR-8 come slave PTP. In futuro, è possibile che vengano visualizzati i limiti PTP o i master PTP.

## Orologio

L'orologio di confine sincronizza due segmenti di rete. Agisce come slave di un orologio Gran Maestro (GM) sul segmento 1 e poi agisce come un orologio GM sul segmento 2. Gli orologi non di confine sono chiamati 'orologi ordinari'.

## Classi orologio

Le classi dell'orologio sono uno dei valori utilizzati durante la negoziazione per individuare l'orologio più preciso in una rete con più orologi. Le classi di clock sono definite da IEEE 1588-2008.

## Stati orologio

- FREERUN : Non collegato ad alcun GM remoto, utilizza un oscillatore locale.
- $\bullet$  HOLDOVER : La connessione a un dispositivo GM remoto è stata interrotta, si tenta di ripristinarla e si cerca di mantenere l'orologio precedente. Durante lo stato HOLDOVER, l'orologio può iniziare a spostarsi e se si allontana al di fuori delle specifiche, torna alla modalità FREERUN.
- ACQUISIZIONE: Avviata la negoziazione con GM e scambiare messaggi con GM per determinare il ritardo indotto dalla rete e tentare la sincronizzazione con l'orologio GM.
- $\bullet$  FREQ\_LOCKED : Il dispositivo slave è bloccato sul dispositivo master in relazione alla frequenza, ma non è allineato alla fase.

• PHASE\_ALIGNED : Bloccato al master in base alla frequenza e alla fase. Macchina a stati per RPD:

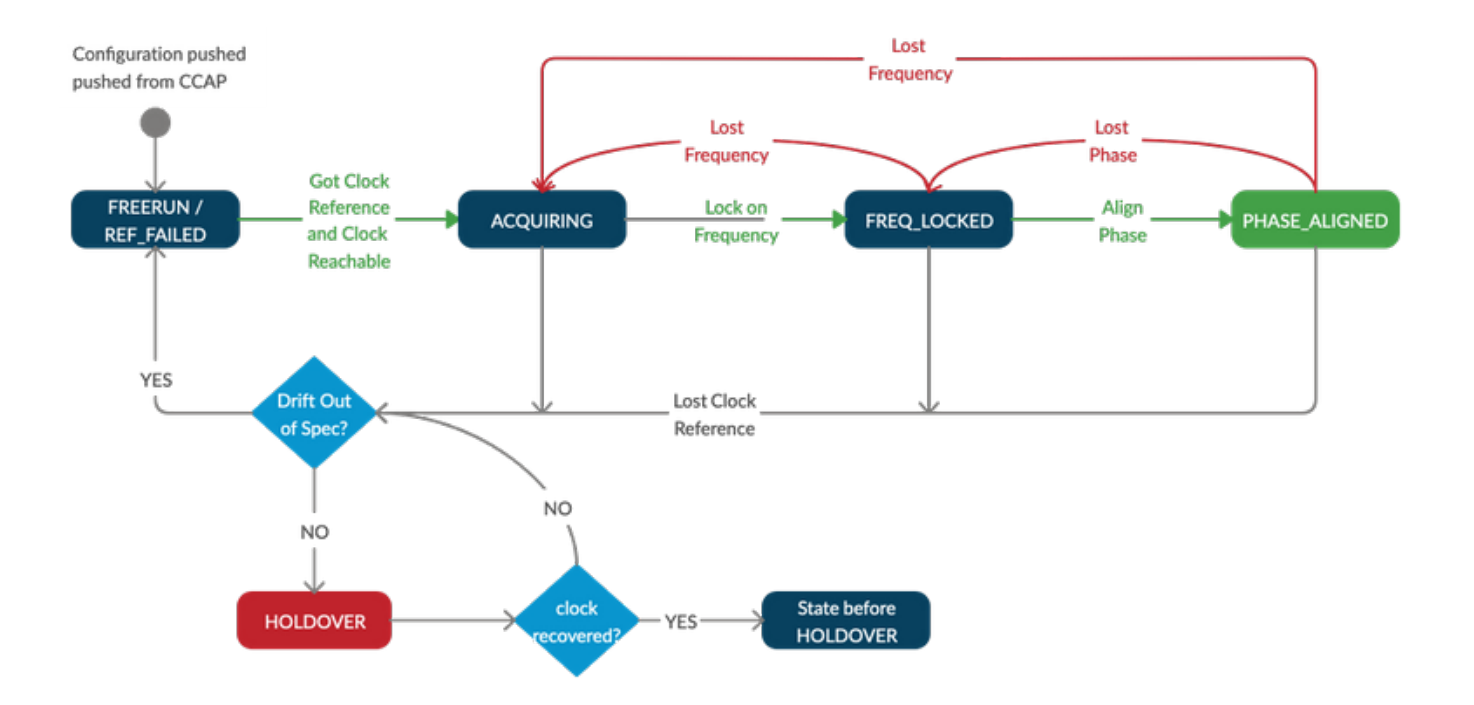

Nota: Nelle distribuzioni RPHY, il periodo HOLDOVER in-spec supportato è di 10 ore (ovvero, quando cBR-8 o RPD o entrambi sono in stato HOLDOVER). Durante questo periodo, i modem rimangono online. Dopo 10 ore di HOLDOVER, la qualità del clock dell'oscillatore interno non è garantita e i modem possono cadere offline a causa dell'orologio di cBR-8, RPD o entrambi fuori specifica.

## Domini PTP

Il dominio PTP è un numero che identifica un gruppo di dispositivi che comunicano tra loro. I dispositivi slave e master devono trovarsi all'interno dello stesso dominio PTP per poter essere sincronizzati tra loro. Il dominio 0 è il dominio predefinito e i domini 1-2-3 sono riservati in base alle specifiche. Gli altri numeri di dominio possono essere 4-255,

Alcune varianti PTP, ad esempio G.8275.2, richiedono che il dominio PTP sia compreso nell'intervallo 44-63. Pertanto, se non si utilizza questa variante, evitare di utilizzare questo intervallo di domini PTP, in quanto ciò potrebbe confondere l'utente e il dispositivo.

## Profili PTP

I profili PTP sono stati introdotti nello standard IEEE 1588-2008 e consistono in una serie di opzioni di configurazione che possono essere selezionate per soddisfare i requisiti delle diverse applicazioni. È possibile definire profili separati per adattare la PTP a scenari diversi.

Esempi di profili PTP comuni sono:

- Profilo Telecom-2008 : Profilo generico utilizzato prima delle specifiche G.8265.1. Questo profilo utilizza i numeri di dominio 0-4. Questo profilo è supportato su cBR-8 e RPD, tuttavia, G.8275.2 è fortemente consigliato su questo profilo, in quanto è più resistente agli errori.

- [G.8265.1 : profilo di Precision Time Protocol Telecom per la sincronizzazione della frequenza](https://www.itu.int/rec/T-REC-G.8265.1/en) Questo profilo è destinato alle applicazioni che richiedono la sincronizzazione della frequenza solo sulle reti di telecomunicazione. Non comprende l'allineamento di fase e/o l'ora del giorno.

Il caso d'uso potrebbe essere per i master PTP e gli slave nelle reti in cui i nodi intermedi non forniscono il supporto PTP.

Nota: Questo profilo non è supportato nell'ambiente DOCSIS con cBR-8 e RPD

### - [G.8275.1: profilo di Precision Time Protocol per la sincronizzazione fase/tempo con supporto](https://www.itu.int/rec/T-REC-G.8275.1/en) [completo della temporizzazione dalla rete](https://www.itu.int/rec/T-REC-G.8275.1/en)

Questo profilo è utilizzato nei sistemi che richiedono una sincronizzazione accurata dell'ora e della fase nelle reti di telecomunicazione (ad esempio la rete cellulare 4G o la rete RPD) dove è richiesta la sincronizzazione della fase e/o dell'ora del giorno.

Con questo profilo, ogni dispositivo di rete partecipa al protocollo PTP. Viene utilizzato un clock di confine in ogni nodo della catena tra il master PTP e lo slave PTP, che riduce l'accumulo di errori di tempo nella rete.

### - [G.8275.2 : profilo di Precision Time Protocol per la sincronizzazione tempo/fase con supporto di](https://www.itu.int/rec/T-REC-G.8275.2/en) [temporizzazione parziale dalla rete](https://www.itu.int/rec/T-REC-G.8275.2/en)

Questo profilo è basato sul supporto di intervalli parziali dalla rete, il che significa che i nodi del dominio PTP non devono essere connessi direttamente.

Analogamente a G.8275.1, viene utilizzato in sistemi che richiedono una sincronizzazione accurata di tempo e fase, ma che consentono di operare la sincronizzazione di tempo e fase sulle reti esistenti. Utilizza orologi di confine dove necessario, per regolare il segnale temporale in tutta la rete.

Per ulteriori informazioni su G.8275.1 e G.8275.2 per la piattaforma ASR900, fare clic qui: [Guida](/content/en/us/td/docs/routers/asr903/software/guide/timing/16-5-1/b-timing-sync-xe-16-5-asr900.html) [alla configurazione di sincronizzazione e sincronizzazione, Cisco IOS XE Everest 16.5.1 \(Cisco](/content/en/us/td/docs/routers/asr903/software/guide/timing/16-5-1/b-timing-sync-xe-16-5-asr900.html) [ASR serie 900\)](/content/en/us/td/docs/routers/asr903/software/guide/timing/16-5-1/b-timing-sync-xe-16-5-asr900.html)

### Definizione messaggi di base

- Sync, Follow\_up, Delay\_req, Delay\_req sono messaggi utilizzati dagli orologi di confine e ordinari per comunicare informazioni sull'ora agli slave attraverso la rete.
- I messaggi di annuncio vengono scambiati sia dagli slave che dai master per identificare l'orologio migliore della rete utilizzando il Best Master Clock Algorithm (fare riferimento alle immagini 26, 27, 28 dalle specifiche IEEE per il meccanismo dettagliato).
- I messaggi di segnalazione vengono utilizzati per le informazioni non critiche.

## Requisiti

Per una corretta implementazione di PTP in un cBR-8 e R-PHY in una rete di produzione, è necessario soddisfare i seguenti requisiti:

- $\bullet$  Utilizzare il profilo PTP G.8275.2 per garantire il corretto funzionamento di PTP anche se alcuni elementi di rete nel percorso non supportano PTP
- Nessun percorso ECMP (Equal-Cost Multi-Path), di bilanciamento del carico o asimmetrico: PTP presume sempre che il ritardo dal dispositivo master allo slave e viceversa sia uguale e sia compreso tra 500 microsecondi (μs)
- Configurare gli intervalli di ritardo-richiesta e sincronizzazione con i valori -4 o -5 (per ulteriori ●informazioni, vedere Configurazione del capitolo). I valori maggiori di -4 (-3, ...) potrebbero non offrire una precisione sufficiente per rilevare piccole modifiche di offset. I valori inferiori a -

5 (-6,...) hanno un impatto maggiore sull'utilizzo della rete, ma non un aumento significativo della precisione.

- Accertarsi che i pacchetti PTP per RPD non passino attraverso il cBR-8
- Garantire una variazione minima nella rete IP (max 1 ms). È necessario applicare la corretta funzionalità QoS PTP a tutti i router: cBR-8 e RPD inviano tutti i pacchetti PTP contrassegnati con DSCP (Differentiated Services Code Point) 46 (Express Forwarding - EF). Assicurarsi che l'orologio del master PTP contrassegni anche i pacchetti con lo stesso valore DSCP.
- L'orologio PTP Grand Master deve essere sincronizzato con GPS e segnalare la classe 6 per l'utilizzo su una rete di produzione. Le impostazioni del laboratorio possono essere eseguite con un master PTP autonomo Freerunning (classe orologio 58).
- L'orologio del master PTP deve avere una precisione dell'orologio di 100 nanosecondi.
- Se si utilizzano due orologi PTP Grand Master, è necessario utilizzare GPS per sincronizzare l'ora tra di essi. Entrambi i grandi master PTP devono avere i propri orologi entro 500 microsecondi (μs)

Nota: Le versioni precedenti del software RPD potrebbero utilizzare i valori DSCP di 47 - Le versioni più recenti utilizzano i valori DSCP di 46 (EF) su RPD, per allinearsi ai valori CMTS

# **Configurazione**

In questa sezione viene descritto come configurare un orologio master PTP su un router Cisco ASR900, gli orologi slave su cBR-8 sia per cBR-8 che per RPD e un orologio limite su ASR900.

## PTP Master Clock su ASR900

Esiste un'implementazione del protocollo PTP, su Linux, chiamata ptpd. Tuttavia, dal momento che basato su software, non offre abbastanza precisione per il cBR-8 e RPD di lavorare con esso, quindi, i modem non saranno in grado di entrare in linea e la sincronizzazione PTP non si verificherà. Inoltre, l'implementazione linux PTPd richiede l'inserimento di un timestamp hardware da parte della scheda NIC per aumentare l'accuratezza. Ciò significa che quando si utilizza una macchina virtuale o una scheda NIC che non supporta l'indicatore orario dell'hardware, PTPd potrebbe non essere avviato su Linux.

A seconda del modello di ASR900 in uso, potrebbe avere o meno un'antenna GPS. Se l'ASR900 non dispone di un'antenna GPS, non si dispone di PRTC, ma è comunque possibile eseguire ASR900 come Grandmaster con un PRTC (oscillatore interno) locale. Ciò significa che se questo ASR900 ha esito negativo e un altro ASR900 prende il controllo, cBR-8 e RPD perdono il riferimento temporale poiché entrambi gli orologi non sono sincronizzati.

### Passaggio 1. Configurare L'Oscillatore Interno Locale

```
 network-clock source quality-level QL-PRC tx
network-clock synchronization automatic
network-clock synchronization mode QL-enabled
network-clock synchronization squelch-threshold QL-PRC
network-clock quality-level tx QL-PRC ptp domain 0
network-clock input-source 1 External R0 10m
```
### Passaggio 2. Configurare PTP come dispositivo master su ASR900

ptp clock ordinary domain 0 <<< DOMAIN 0 or DOMAIN 44 for G.8275.2 clock-port MASTER master [profile g8275.2] <<< EITHER DEFAULT OR G.8275.2 PROFILE sync interval -4 sync one-step transport ipv4 unicast interface Lo1588 negotiation <<< IPV4 UNICAST MODE, SOURCING PACKETS FROM LO1588 interface interface Loopback1588

ip address 15.88.15.88 255.255.255.255 end

> Nota: Se non è presente alcun oscillatore locale o GPS configurato come sorgente, il master modalità PTP non è disponibile.

Se si sceglie di utilizzare il profilo G.8275.2 nel proprio ambiente anziché quello predefinito, è necessario specificarlo nella configurazione della porta dell'orologio (per la configurazione del profilo G.8275.2 su cBR-8, vedere la sezione: il profilo G.8275.2).

Si noti che, anche se IOS-XE consente di configurare il profilo G.8265.1, ciò non è supportato nell'ambiente DOCSIS con cBR-8 e RPD.

Per ulteriori informazioni sul profilo G.8275.2 di ASR900, consultare la presente guida: [Guida alla](/content/en/us/td/docs/routers/asr903/software/guide/timing/16-5-1/b-timing-sync-xe-16-5-asr900/b-timing-sync-xe-16-5-asr900_chapter5.html) [configurazione di sincronizzazione e sincronizzazione, Cisco IOS XE Everest 16.5.1 \(Cisco ASR](/content/en/us/td/docs/routers/asr903/software/guide/timing/16-5-1/b-timing-sync-xe-16-5-asr900/b-timing-sync-xe-16-5-asr900_chapter5.html) [serie 900\)](/content/en/us/td/docs/routers/asr903/software/guide/timing/16-5-1/b-timing-sync-xe-16-5-asr900/b-timing-sync-xe-16-5-asr900_chapter5.html)

#### **Verifica**

Le informazioni contenute in questa sezione permettono di verificare che la configurazione funzioni correttamente.

ASR900#**show ptp clock running**

PTP Ordinary Clock [Domain 0]

State Ports Pkts sent Pkts rcvd Redundancy Mode

FREQ\_LOCKED 1 86307034 36108234 Hot standby

PORT SUMMARY PTP Master Name Tx Mode Role Transport State Sessions Port Addr

MASTER unicast master Lo1588 Master 1 -

Nota: Durante la prima configurazione dell'oscillatore interno, l'oscillatore deve riscaldarsi prima di essere stabile. Pertanto, può essere necessario attendere qualche istante prima che lo stato del PTP sia FREQ\_LOCKED. L'operazione può richiedere fino a 35 minuti.

#### ASR900#**show ptp clock dataset parent**

CLOCK [Ordinary Clock, domain 0]

Parent Port Number: 0 Parent Stats: No Observed Parent Offset (log variance): 0 Observed Parent Clock Phase Change Rate: 0 Grandmaster Clock: Identity: 0x34:6F:90:FF:FE:C1:66:3F Priority1: 128 Priority2: 128 Clock Quality: Class: 58 Accuracy: Within 1s Offset (log variance): 52592 ASR900#show platform software ptpd stat stream 0 LOCK STATUS : FREERUN SYNC Packet Stats Time elapsed since last packet: 0.0 Configured Interval : 0, Acting Interval 0 Tx packets : 5577, Rx Packets : 0 Last Seq Number : 5577, Error Packets : 0 Delay Req Packet Stats Time elapsed since last packet: 0.0 Configured Interval : 0, Acting Interval : 0 Tx packets : 0, Rx Packets : 5353 Last Seq Number : 0, Error Packets : 0 Delay Response Packet Stats Time elapsed since last packet: 0.0 Configured Interval : 0, Acting Interval : 0 Tx packets : 5353, Rx Packets : 0 Last Seq Number : 0, Error Packets : 0 Announce Packet Stats Time elapsed since last packet: 0.0 Configured Interval : 0, Acting Interval : 0 Tx packets : 1904, Rx Packets : 0 Last Seq Number 1904 Error Packets 0 Signalling Packet Stats Time elapsed since last packet: 0.0 Configured Interval : 0, Acting Interval : 0 Tx packets : 1, Rx Packets : 1 Last Seq Number : 1, Error Packets : 0 Current Data Set Offset from master : +0.0 Mean Path Delay : +0.0 Forward Path Delay : +0.0 Reverse Path Delay : +0.0 Steps Removed 0 General Stats about this stream Packet rate : 0, Packet Delta (ns) : 0 Clock Stream handle : 0, Index : 0 Oper State : 0, Sub oper State : 6 Log mean sync Interval : 0, log mean delay req int : 0

Nota: Per impostazione predefinita, l'oscillatore interno ASR900 riporta la classe 58. Se si utilizza un orologio GM di terze parti, è possibile visualizzare anche la classe 6 se la sincronizzazione con GPS

### Orologio slave su cBR-8

Il cBR-8 funge da nucleo CCAP per l'RPD, pertanto è responsabile della configurazione PTP sia dell'RPD stesso che di quelli associati.

La cBR-8 utilizza i profili per ottenere le informazioni PTP negli RPD e sono disponibili diverse opzioni per PTP configurabili:

- $\bullet$  Il tipo di tracciamento servo per cBR-8 deve essere impostato su R-DTI per accelerare la sincronizzazione dell'orologio.
- Il cBR-8 utilizza un indirizzo di loopback definito dall'utente come origine dei pacchetti PTP. Accertarsi che l'orologio master disponga di un percorso appropriato per raggiungere l'interfaccia di loopback. Se non è possibile eseguire il ping dell'orologio master con un pacchetto originato dall'indirizzo di loopback, PTP non funziona.
- $\bullet$  Si consiglia il profilo Telecom G.8275.2 in quanto supporta IPv4 e IPv6 e i dispositivi di commutazione intermedi nel CIN non devono necessariamente riconoscere PTP.
- Il numero di dominio PTP viene scelto dall'utente, ma deve essere lo stesso per cBR-8 e RPD.

I pacchetti PTP sono contrassegnati con un QoS superiore sia da RPD che da cBR-8 per la priorità sul CIN. Il valore DSCP 46/EF è utilizzato per impostazione predefinita su entrambi.

```
ptp clock ordinary domain 0
servo tracking-type R-DTI
clock-port TOMASTER slave
announce interval -3
announce timeout 10
delay-req interval -4 <<< RECOMMENDED VALUE
sync interval -4 <<< RECOMMENDED VALUE
transport ipv4 unicast interface Lo1588 negotiation <<< IPV4 UNICAST PACKETS SOURCED FROM THE
LO1588 interface
clock source 15.88.15.88 <<< THIS IS YOUR PTP MASTER
clock source 15.88.2.8 1 <<< THIS IS THE ALTERNATE MASTER FOR PTP REDUNDANCY (OPTIONAL)
```
Nell'esempio, la porta dell'orologio è configurata per utilizzare il profilo PTP predefinito. Per la configurazione del profilo G.8275.2, vedere la sezione: Profilo G.8275.2.

Nota: Il valore consigliato per la sincronizzazione e gli intervalli di ritardo-richiesta è -4 (16 pps) o -5 (32 pps). Si consiglia di non utilizzare valori maggiori di -4 (-3,...). Gli intervalli di annuncio possono essere impostati su qualsiasi intervallo inferiore o uguale a 0 (0,-1,-2,-3).

Con la configurazione della ridondanza PTP, se il dispositivo master diventa irraggiungibile, gli switch cBR-8 passano all'origine alternativa e, non appena il dispositivo master torna disponibile, il cBR-8 torna all'origine master.

#### **Verifica**

Verificare con questo comando che lo stato sia PHASE\_ALIGNED e che i pacchetti inviati e ricevuti aumentino:

```
cBR-8#show ptp clock running domain 0
```

```
PTP Ordinary Clock [Domain 0]
```
State Ports Pkts sent Pkts rcvd Redundancy Mode

```
PHASE_ALIGNED 1 462249 1104590 Hot standby
PORT SUMMARY
PTP Master
Name Tx Mode Role Transport State Sessions Port Addr
TOMASTER unicast slave Lo1588 Slave 1 15.88.15.88
SESSION INFORMATION
TOMASTER [Lo1588] [Sessions 1]
Peer addr Pkts in Pkts out In Errs Out Errs
15.88.15.88 1104590 462249 0 0
```
#### Restrizioni

- Al momento, cBR-8 non supporta PTP su MPLS, quindi se i pacchetti PTP sono contrassegnati da MPLS, l'orologio non viene sincronizzato. È richiesta una funzionalità avanzata per il supporto di questa funzionalità ed è possibile seguire gli aggiornamenti al seguente collegamento: [CSCvj02809](https://bst.cloudapps.cisco.com/bugsearch/bug/CSCvj02809)
- Come profilo PTP potete utilizzare quello di default (come fatto finora) o specificare il profilo G.8275.2 (consigliato) come descritto nella sezione successiva. Si noti che, anche se IOS-XE consente di configurare il profilo G.8265.1, ciò non è supportato nell'ambiente DOCSIS con cBR-8 e RPD.

### Profilo G.8275.2

Èpossibile configurare il profilo G.8275.2 sullo slave cBR-8 con una sorgente GM nel modo seguente:

ptp clock ordinary domain 44 servo tracking-type R-DTI clock-port TOMASTER slave profile g8275.2 <<<<<<<<<< announce interval -3 announce timeout 10 delay-req interval -4 sync interval -4 transport ipv4 unicast interface Lo1588 negotiation clock source 15.88.15.88

Nota: se l'origine PTP non è collegata direttamente e vi sono più hop in mezzo, si consiglia di utilizzare il profilo G.8275.2

Come accennato in precedenza in questo articolo, il limite PTP non è ancora supportato su cBR-8. Tuttavia, se si desidera configurare il profilo G.8275.2 sullo slave cBR-8 con due origini GM, è necessario utilizzare la definizione di dominio limite nel modo seguente:

```
ptp clock boundary domain 44
 servo tracking-type R-DTI
clock-port slave1 profile g8275.2
  \langle...\rangle transport ipv4 unicast interface Lo1588 negotiation
   clock source 15.88.15.88 <<< THIS IS YOUR PTP MASTER
clock-port slave2 profile g8275.2
```
 $\langle \ldots \rangle$  transport ipv4 unicast interface Lo1588 negotiation clock source 15.88.2.8 <<< THIS IS THE ALTERNATE MASTER FOR PTP REDUNDANCY

Nota: Nonostante la parola chiave boundary, cBR-8 funziona come un normale orologio. Questa configurazione dei limiti deve essere e può essere utilizzata solo in questo caso specifico: configurazione PTP ridondante con 2 GM utilizzando il profilo g8275.2 sullo slave cBR-8.

### Orologio slave su RPD

Nonostante questa sia la configurazione RPD, è necessario inserirla sullo stesso cBR-8, poiché il cBR-8 fornisce il dispositivo Phy remoto.

ptp r-dti 1 [profile G.8275.2] <-- ONLY IF SPECIFIED IN THE CBR-8 PTP CONFIGURATION ptp-domain 0 clock-port 1 clock source ip 15.88.15.88 <-- THIS IS YOUR PTP MASTER clock source ip 15.88.2.8 alternate <-- THIS IS THE ALTERNATE MASTER FOR PTP REDUNDANCY (OPTIONAL) sync interval -4 announce interval -3

Attenzione: Il numero di dominio ptp deve corrispondere a quello configurato sul master PTP.

Attenzione: Se il comando ethernet <index> non è configurato in clock-port <number>, l'indice ethernet predefinito è uguale al numero di clock-porta configurato. Viene eseguito il mapping alle porte fisiche sull'RPD (Ethernet 1 mappa su vbh0, Ethernet 2 su vbh1). Se questa configurazione non corrisponde alla porta fisica utilizzata nell'RPD, non viene sincronizzata con l'orologio.

Nota: Gli intervalli per la sincronizzazione e l'annuncio sono specificati in scala log2.

```
Value Log calculation Value in seconds
-5 2^-5 1/32s
-4 2^-4 1/16s-3 2^-3 1/8s
-2 2^-2 1/4s-1 2^{\sim}-1 1/2s0.2^{\circ}0.1s1, 2^1, 2s2 \frac{2^2}{2} 4s
3 2^3 8s
4 2^4 16s
5 2^5 32s
```
#### **Verifica**

Questi comandi emessi dalla console RPD possono essere utilizzati per controllare lo stato PTP, che deve essere in PHASE\_LOCK e SUB\_SYNC, e i contatori di sincronizzazione, richiesta di

ritardo e risposta di ritardo che devono aumentare:

# **ssh 10.6.17.9 -l admin** R-PHY>**ena** R-PHY#**show ptp clock 0 state** apr state : PHASE\_LOCK <<< clock state : SUB\_SYNC <<< current tod : 1506419132 Tue Sep 26 09:45:32 2017 active stream : 0 ==stream 0 : port id : 0 master ip : 15.88.15.88 stream state : PHASE\_LOCK <<< Stream state must be PHASE\_LOCK Master offset : 1212 <<< Master offset (in ns) must be as close to 0 as possible Path delay : -81553 Forward delay : -80341 <<< Forward delay and reverse delay must be within 500us of each other Reverse delay : -77791 <<< Forward delay and reverse delay must be within 500us of each other Freq offset : -86279 1Hz offset : -615

#### R-PHY#**show ptp clock 0 statistics**

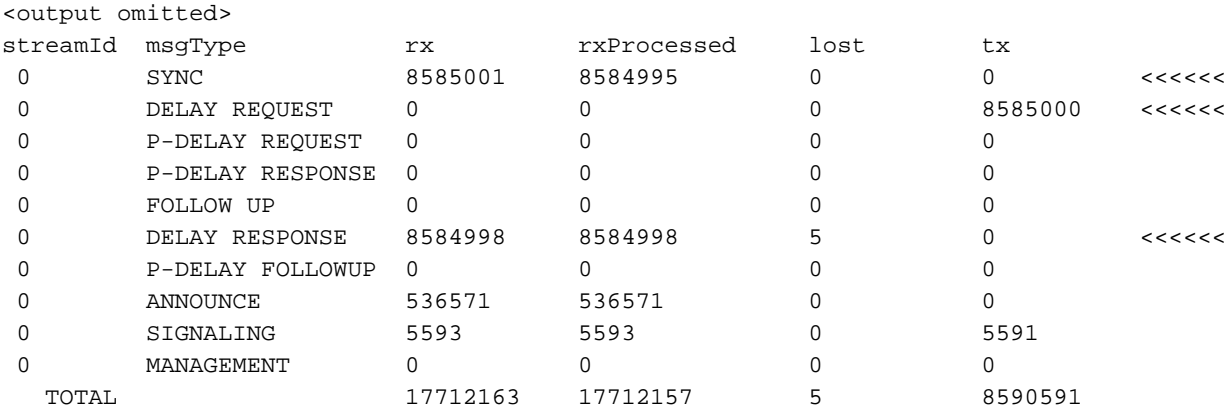

Nota: PHASE\_LOCK è lo stato corretto quando tutto funziona. Per gli altri stati e la relativa definizione, vedere la sezione Stato orologio.

Avviso: Si sono verificati problemi di stabilità dell'orologio sugli RPD con grandi modifiche nel ritardo di rete tra il dispositivo master PTP e l'RPD (modifiche superiori a 5 ms). L'RPD può tornare alla sincronizzazione freerun, che può causare più problemi, come ad esempio il passaggio dei modem offline. RPD release V6.7 e superiori, esclude i pacchetti jitter di grandi dimensioni e regola la soglia di ritardo per migliorare la stabilità PTP.

### Orologio sul bordo su ASR900

Si supponga di voler configurare un orologio limite come master alternativo per cBR-8 e RPD, nel caso in cui l'orologio master si guasti o diventi irraggiungibile. Questo orologio di confine utilizza un'origine master diversa per scopi di ridondanza (in questo esempio 15.88.200.8). La configurazione dell'orologio master in questo scenario non è diversa da quella descritta in precedenza, quindi viene omessa in questa sezione.

```
 sync interval -5
  transport ipv4 unicast interface Lo2008 negotiation
  clock source 15.88.200.8 <<< THE PTP MASTER (Different from PTP master described above)
  clock source 15.88.20.8 1 <<< AN ALTERNATE MASTER USED FOR REDUNDANCY (OPTIONAL)
 clock-port TO-SLAVE master
  transport ipv4 unicast interface Lo1588 negotiation
interface Loopback1588
 ip address 15.88.2.9 255.255.255.255
 end
```
# Monitor con SNMP

Per monitorare il numero di sessioni ptp su ASR900 e cBR-8 con SNMP, è possibile utilizzare:

Oggetto - cPtpClockPortNumOfAssociatedPorts

OID - 1.3.6.1.4.1.9.9.760.1.2.7.1.10

# Risoluzione dei problemi

Le informazioni contenute in questa sezione permettono di risolvere i problemi relativi alla configurazione.

### Risoluzione dei problemi relativi al master PTP (ASR900)

Sul master, la cosa più importante è assicurarsi che PTP abbia una sorgente orologio di rete per l'orologio, o un'antenna GPS (preferibilmente), o un oscillatore locale.

Per verificare che l'orologio di rete funzioni come previsto, è possibile utilizzare il comando:

```
ASR900#show network-clocks synchronization
Symbols: En - Enable, Dis - Disable, Adis - Admin Disable
NA - Not Applicable
* - Synchronization source selected
# - Synchronization source force selected
& - Synchronization source manually switched
Automatic selection process : Enable
Equipment Clock : 2048 (EEC-Option1)
Clock Mode : QL-Enable
ESMC : Enabled
SSM Option : 1
T0 : Internal
Hold-off (global) : 300 ms
Wait-to-restore (global) : 300 sec
Tsm Delay : 180 ms
Revertive : No
Nominated Interfaces
Interface SigType Mode/QL Prio QL_IN ESMC Tx ESMC Rx
```
\*Internal NA NA/Dis 251 QL-SEC NA NA <<<<< External R0 10M NA/Dis 1 QL-FAILED NA NA Gi0/2/5 NA Sync/En 1 QL-FAILED QL-PRC -

### Risoluzione dei problemi relativi allo slave PTP (cBR-8)

Su cBR-8 come slave, ciò che è importante notare è che supporta solo le interfacce DPIC SUP per connettersi al master PTP (a partire da ora), quindi non utilizzare l'interfaccia Gig0 o l'interfaccia RPHY PIC, in quanto PTP potrebbe non funzionare attraverso tali interfacce.

Nota: Per ulteriori informazioni, consultare la [Cisco Remote PHY Device Software](/content/en/us/td/docs/cable/cbr/configuration/guide/b-rpd-full-book-11/b_docsis_cbr_full_book_xe16_5_chapter_011.html#concept_hhk_rsl_jz) [Configuration Guide.](/content/en/us/td/docs/cable/cbr/configuration/guide/b-rpd-full-book-11/b_docsis_cbr_full_book_xe16_5_chapter_011.html#concept_hhk_rsl_jz)

Durante la negoziazione PTP iniziale, possono essere necessari fino a 35 minuti affinché cBR-8 regoli e allinei il proprio orologio all'orologio del master PTP. Durante questo periodo, l'orologio viene visualizzato in stato ACQUIRING su cBR-8:

cBR-8#**show ptp clock running** PTP Ordinary Clock [Domain 0] State Ports Pkts sent Pkts rcvd Redundancy Mode ACQUIRING 1 687 1995 Hot standby PORT SUMMARY PTP Master Name Tx Mode Role Transport State Sessions Port Addr

TOMASTER unicast slave Lo1588 Uncalibrated 1 15.88.15.88

Se lo stato ACQUIRING rimane in tale posizione per più di 35 minuti, è possibile che l'orologio master PTP non sia molto accurato e che si sposti avanti e indietro, il che impedisce al cBR di acquisire correttamente. Questa condizione può essere rilevata, ad esempio, in un server Linux con PTPd.

L'orologio PTP su cBR-8 e su RPD deve essere sincronizzato in fase con il dispositivo master prima di risolvere eventuali problemi di DOCSIS. Sono disponibili diversi comandi che consentono di visualizzare questo stato insieme al numero di pacchetti. Si desidera visualizzare l'incremento dei pacchetti per la sincronizzazione, la richiesta di ritardo e la risposta di ritardo in questo output:

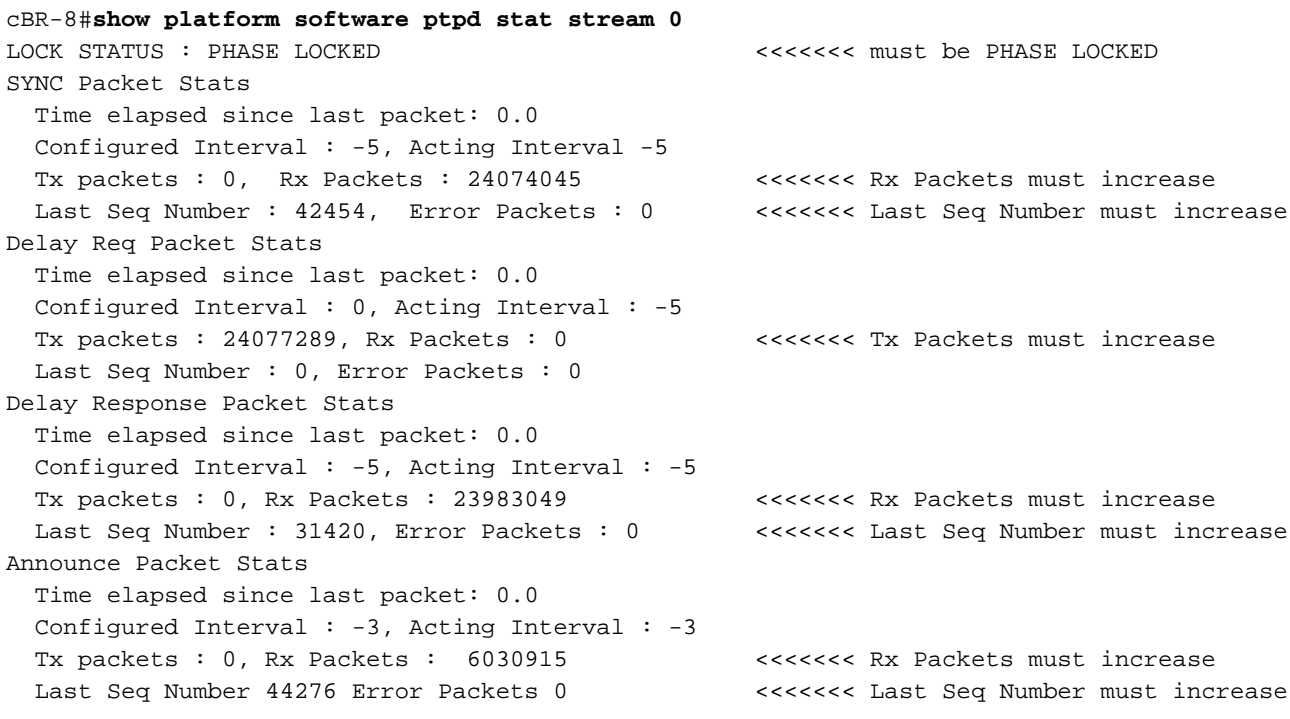

```
Signalling Packet Stats
  Time elapsed since last packet: 0.0
  Configured Interval : 0, Acting Interval : 0
  Tx packets : 9944, Rx Packets : 9521 <<<<<<< Tx Packets and Rx Packets must
increase
  Last Seq Number : 0, Error Packets : 0
<output omitted>
```
Il numero di flusso può essere controllato con il comando show ptp clock running domain 0 già introdotto nella sezione SESSION INFORMATION. La prima sessione elencata è il flusso 0, la seconda è il flusso 1 e così via.

Se alcuni contatori non aumentano, è possibile che si sia verificato un problema di rete e si consiglia di verificare se il pacchetto è stato perso.

#### DTI e PTP

Per configurare PTP su cBR-8, il DTI dell'orologio via cavo deve essere DISABILITATO. In caso contrario, viene visualizzato questo messaggio:

%[PTP]: NetSync source already configured. PTP slave configuration not allowed.

Anche la scheda di linea I-CMTS eventualmente inserita nello stesso chassis si basa sulla temporizzazione PTP. Di conseguenza, un'eventuale interruzione dell'attività dell'orologio PTP GM può influire anche sui modem posizionati dietro una scheda di linea I-CMTS.

#### Ritardi di clock e offset

Per verificare lo scostamento dall'orologio principale e i ritardi sul percorso di inoltro al master e al percorso inverso, è possibile utilizzare questo comando introdotto in precedenza e filtrare in base alla sezione Set di dati corrente.

L'offset dal master deve essere il più vicino possibile a 0 e il ritardo del percorso in avanti deve essere il più uguale possibile al ritardo del percorso inverso.

Di seguito è riportato un esempio con valori buoni, confrontati con valori errati acquisiti durante una condizione problematica:

```
----------------- GOOD -----------------
cBR-8#show platform software ptpd stat stream 0 | s Current Data Set
Current Data Set
Offset from master : -0.000000313
Mean Path Delay : +0.000025042
Forward Path Delay : +0.000024729
Reverse Path Delay : +0.000024660
 --------------- NOT GOOD ---------------
cBR-8#show platform software ptpd stat stream 0 | s Current Data Set
Current Data Set
  Offset from master : +0.002812485
  Mean Path Delay : +0.000022503
  Forward Path Delay : +0.002834302
   Reverse Path Delay : -0.002789295
```
I valori vengono espressi in secondi (da cui la cifra meno significativa, quella all'estrema destra, è

nanosecondi) e l'offset dal master viene calcolato come ritardo medio del percorso meno il ritardo del percorso in avanti.

Il ritardo medio del percorso è calcolato come la media tra forward e reverse: (ritardo percorso avanti + ritardo percorso inverso) / 2.

Nel mondo ideale, l'offset dal master sarebbe 0, in quanto il ritardo del percorso in avanti sarebbe uguale al ritardo del percorso inverso, che li rende entrambi uguali al ritardo medio del percorso.

A seconda dell'asimmetria tra il percorso in avanti e il percorso inverso, potete avere una distanza negativa dal master (se il ritardo del percorso inverso è maggiore del ritardo del percorso in avanti) o una distanza positiva (se il ritardo del percorso inverso è minore del ritardo del percorso in avanti).

Se il valore di offset è troppo grande o se si osservano valori molto fluttuanti, è possibile che si tratti di un problema di variazione o di un orologio principale non accurato.

Maggiore è l'effetto jitter, maggiore sarà il tempo necessario per l'RPD o l'cBR-8 per passare allo stato PHASE\_ALIGNED e maggiore sarà il tempo necessario per il ripristino da una situazione HOLDOVER.

Le impostazioni di percorsi multipli influenzano fortemente il jitter (a causa del fatto che alcuni pacchetti utilizzano il percorso A e alcuni pacchetti utilizzano il percorso B con ritardi diversi, che è visto da cBR-8 e RPD come jitter), pertanto, è necessario che il traffico PTP utilizzi un singolo percorso (non con bilanciamento del carico su più collegamenti).

### Risoluzione dei problemi relativi allo slave PTP (RPD)

Sul RPD, tutti i comandi interessanti sono sotto l'ombrello show ptp:

```
R-PHY#show ptp clock 0 state
apr state : PHASE_LOCK
clock state : SUB_SYNC
current tod : 1506426304 Tue Sep 26 11:45:04 2017
active stream : 0
==stream 0 :
port id : 0
master ip : 15.88.15.88
stream state : PHASE LOCK
Master offset : 6010
Path delay : -78442
Forward delay : -72432
Reverse delay : -81353
Freq offset : -86206
1Hz offset : -830
R-PHY#show ptp clock 0 statistics
AprState 6 :
2@0-00:14:54.347 3@0-00:14:15.945 2@0-00:06:24.766
1@0-00:06:15.128 0@0-00:03:59.982 4@0-00:03:40.782
ClockState 5 :
5@0-00:06:49.252 4@0-00:06:46.863 3@0-00:06:43.016
2@0-00:06:25.017 1@0-00:06:24.728
BstPktStrm 3 :
0@0-00:14:45.560 4294967295@0-00:14:07.272 0@0-00:06:15.160
StepTime 1 :
```
406874666@0-00:05:46.080 AdjustTime 99 : 427@0-02:05:11.705 -414@0-02:04:10.705 -396@0-02:03:09.705 145@0-02:02:08.705 -157@0-02:00:06.705 327@0-01:58:04.705 -195@0-01:57:03.705 -46@0-01:56:02.705 744@0-01:55:01.705 streamId msgType rx rxProcessed lost tx 0 SYNC 246417 246417 4294770689 0 0 DELAY REQUEST 0 0 0 118272 0 P-DELAY REQUEST 0 0 0 0 0 P-DELAY RESPONSE 0 0 0 0 0 FOLLOW UP 0 0 0 0 0 DELAY RESPONSE 117165 117165 4294902867 0 0 P-DELAY FOLLOWUP 0 0 0 0 0 ANNOUNCE 82185 82184 4294901761 0 0 SIGNALING 78 78 0 78 0 MANAGEMENT 0 0 0 0 TOTAL 445845 445844 12884575317 118350

#### R-PHY#**show ptp clock 0 config**

Domain/Mode : 0/OC\_SLAVE Priority 1/2/local : 128/255/128 Profile : 001b19000100-000000 E2E Total Ports/Streams : 1 /1 --PTP Port 1, Enet Port 1 ---- Port local Address :10.6.17.9 Unicast Duration :300 Sync Interval : -5 Announce Interval : -3 Timeout : 11 Delay-Req Intreval : -4 Pdelay-req : -4 Priority local :128 COS: 6 DSCP: 47 ==Stream 0 : Port 1 Master IP: 15.88.15.88

> Nota: Per ulteriori informazioni sulle prestazioni RPD, consultare l'articolo [Risoluzione dei](https://www.cisco.com/c/it_it/support/docs/video/remote-phy-shelves/214571-troubleshoot-rpd-docsis-throughput-perfo.html) [problemi relativi alle prestazioni del throughput DOCSIS RPD](https://www.cisco.com/c/it_it/support/docs/video/remote-phy-shelves/214571-troubleshoot-rpd-docsis-throughput-perfo.html)

# Informazioni correlate

- [Precision Time Protocol Wikipedia](https://en.wikipedia.org/wiki/Precision_Time_Protocol)
- [1588-2008 Standard IEEE per un protocollo di sincronizzazione dell'orologio di precisione](https://ieeexplore.ieee.org/document/4579760) [per sistemi di misurazione e controllo in rete](https://ieeexplore.ieee.org/document/4579760)
- [G.8265.1: profilo di Precision Time Protocol Telecom per la sincronizzazione della frequenza](https://www.itu.int/rec/T-REC-G.8265.1/en)
- [G.8275.1: profilo di Precision Time Protocol per la sincronizzazione fase/tempo con supporto](https://www.itu.int/rec/T-REC-G.8275.1/en) [completo della temporizzazione dalla rete](https://www.itu.int/rec/T-REC-G.8275.1/en)
- **[G.8275.2: profilo di Precision Time Protocol per la sincronizzazione tempo/fase con supporto](https://www.itu.int/rec/T-REC-G.8275.2/en)** [di temporizzazione parziale dalla rete](https://www.itu.int/rec/T-REC-G.8275.2/en)
- [Guida alla configurazione di sincronizzazione e sincronizzazione, Cisco IOS XE Everest](/content/en/us/td/docs/routers/asr903/software/guide/timing/16-5-1/b-timing-sync-xe-16-5-asr900/g-8275-2.html#con_1095736) [16.5.1 \(Cisco ASR serie 900\)](/content/en/us/td/docs/routers/asr903/software/guide/timing/16-5-1/b-timing-sync-xe-16-5-asr900/g-8275-2.html#con_1095736)
- [Guida alla configurazione del software dei dispositivi Cisco Remote PHY per Cisco 1x2 RPD](/content/en/us/td/docs/cable/cbr/configuration/guide/b-rpd-full-book-11/b_docsis_cbr_full_book_xe16_5_chapter_011.html#concept_hhk_rsl_jz) [Software 1.1](/content/en/us/td/docs/cable/cbr/configuration/guide/b-rpd-full-book-11/b_docsis_cbr_full_book_xe16_5_chapter_011.html#concept_hhk_rsl_jz)
- [Risoluzione dei problemi di prestazioni del throughput DOCSIS RPD](https://www.cisco.com/c/it_it/support/docs/video/remote-phy-shelves/214571-troubleshoot-rpd-docsis-throughput-perfo.html)